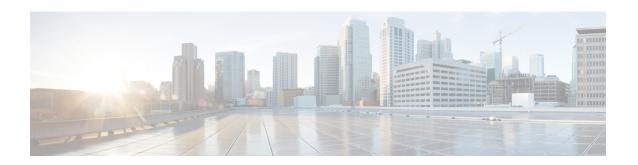

# **Cisco CMX High Availability Commands**

- cmxha info, page 2
- cmxha config, page 4
- cmxha secondary, page 6
- cmxha events, page 8
- cmxha failover, page 9
- cmxha failback, page 10
- cmxha primary, page 11
- cmxha diag, page 12
- cmxha filesync, page 13
- cmxha init, page 14
- cmxha logging, page 15
- cmxha splitbrain, page 16
- cmxha web, page 17

### cmxha info

To view Cisco CMX high availability (HA) information, such as version, IP addresses, and so on, use the **cmxha info** command.

#### cmxha info

#### **Syntax Description**

This command has no arguments or keywords.

### **Command Default**

None

#### **Command Modes**

Admin root user

### **Command History**

| Release                | Modification                 |
|------------------------|------------------------------|
| Cisco CMX Release 10.3 | This command was introduced. |

### **Usage Guidelines**

This command should be run at the cmxadmin level.

### **Examples**

### The following example shows how to print Cisco CMX HA information:

[cmxadmin@CMXHAPrimary ~]\$ cmxha info

```
: 10.3.0-599
Version
Current Server Time
                       : Fri Mar 24 02:31:31 2017
                      : Primary Not Configured
State
State Description
                       : Primary has not been configured with a secondary
State Last Updated Time : Mon Nov 7 13:42:39 2016
Keepalived State : Stopped
Keepalived Updated Time : Mon Nov 7 13:42:39 2016
                      : PRIMARY
Primary IP Address
                      : 192.0.2.1
Secondary IP Address
Use Virtual IP Address
                      : True
Virtual IP Address
Failover Type
                       : Automatic Failover
Email Notify Address
----- Primary WLC Auth -----
MAC Address
SHA1 Key
SHA2 Key
------ Secondary WLC Auth
MAC Address
SHA1 Key
SHA2 Key
         ----- System Information ------
               : 25.0 GB
Total Memory
                       : 157.0 GB
Total Disk
Number of CPUs
                      : 8
------ Version Information ------
Redis Version
                      : 2.8.6
```

Postgres Version : 9.3.11 Cassandra Version : 2.1.13

### cmxha config

To configure Cisco CMX high availability (HA), use the cmxha config command.

cmxha config{disable| enable| modify| {email | failover}| test| {email}}

### **Syntax Description**

| disable  | Disables CMX HA configuration.                                        |
|----------|-----------------------------------------------------------------------|
| enable   | Enables CMX HA configuration.                                         |
| modify   | Modifies CMX HA configuration.                                        |
| email    | Enter the email address.                                              |
| failover | Enter the failover type as either <b>Manual</b> or <b>Automatic</b> . |
| test     | Tests the CMX HA configuration.                                       |
| email    | Sends a test email with current email settings.                       |

### **Command Default**

None

### **Command Modes**

Admin root user

### **Command History**

| Release                | Modification                 |  |
|------------------------|------------------------------|--|
| Cisco CMX Release 10.3 | This command was introduced. |  |

### **Usage Guidelines**

This command should be run at the cmxadmin level.

### **Examples**

#### The following example shows how to enable CMX HA:

[cmxadmin@CMXHAPrimary ~]\$ cmxha config enable

Are you sure you wish to enable high availability? [y/N]: y
Please enter secondary IP address: 192.0.2.1
Please enter the cmxadmin user password for secondary:
Do you wish to use a virtual IP address? [y/N]: y
Please enter the virtual IP address: 192.0.2.2
Please enter failover type [manual|automatic]: automatic
Please enter an email address(es) for notifications (Use space, comma or semicolon to separate): email@cisco.com
Attempting to configure high availability with server: 192.0.2.1
Configuring primary server for HA

### cmxha secondary

To convert the system to a secondary server and display Cisco CMX high availability (HA) information, use the **cmxha secondary** command.

cmxha secondary{ convert | info }

### **Syntax Description**

| convert | Converts the system to a secondary server. |
|---------|--------------------------------------------|
| info    | Displays CMX HA information.               |

#### **Command Default**

None

#### **Command Modes**

Admin root user

#### **Command History**

| Release                | Modification                 |
|------------------------|------------------------------|
| Cisco CMX Release 10.3 | This command was introduced. |

### Usage Guidelines

This command should be run at the cmxadmin level. This command will retrieve the current information from the secondary server. If the current server is the primary server, this command will query the remote secondary server. If the current server is the secondary server, the local information is displayed. Use this command to display the server status in order to understand the remote status of the server.

### **Examples**

The following example shows how to view secondary server information:

[cmxadmin@CMXHAPrimary ~]\$ cmxha secondary info

```
: 10.3.0-600
Current Server Time
                       : Sun Apr 2 23:21:07 2017
                        : Secondary Not Configured
State
                        : Secondary has not been configured with a primary
State Description
State Last Updated Time : Thu Mar 30 21:58:25 2017
Keepalived State
                        : Stopped
Keepalived Updated Time : Thu Mar 30 21:58:25 2017
Role
                       : SECONDARY
Primary IP Address
                       : 192.0.2.1
Secondary IP Address
Use Virtual IP Address
Virtual IP Address
Failover Type
                        : Automatic Failover
Email Notify Address
           ---- Primary WLC Auth ------
MAC Address
SHA1 Key
SHA2 Key
----- Secondary WLC Auth -----
```

### cmxha events

To view Cisco CMX high availability (HA) events, use the cmxha events command.

cmxha events

**Syntax Description** 

This command has no arguments or keywords.

**Command Default** 

None

**Command Modes** 

Admin root user

### **Command History**

| Release                | Modification                 |  |
|------------------------|------------------------------|--|
| Cisco CMX Release 10.3 | This command was introduced. |  |

### **Usage Guidelines**

This command should be run at the cmxadmin level.

### **Examples**

### The following example shows how to view CMX HA events:

[cmxadmin@CMXHAPrimary ~]\$ cmxha events

| Time                     | State                    | Description                               |
|--------------------------|--------------------------|-------------------------------------------|
| Fri Dec 2 01:15:02 2016  | Primary Configure Invoke | d Attempting to initialize primary server |
| Fri Dec 2 01:15:17 2016  | Primary Syncing          | Primary Syncing                           |
| Wed Dec 14 03:19:53 2016 | Primary Initialize       | Attempting to initialize primary server   |
| Wed Dec 14 03:24:56 2016 | Primary Syncing          | Primary Syncing                           |
| Wed Dec 14 03:34:38 2016 | Primary Active           | Primary is actively synchronizing with    |
| secondary server         |                          |                                           |
| Wed Dec 14 03:34:38 2016 | Primary Active           | Successfully enabled high availability.   |
| Primary is sync          |                          |                                           |
| Wed Dec 14 04:00:02 2016 | Primary Active           | Service check failed for master. Attempt  |
| to restart ser           |                          |                                           |
| Wed Dec 14 04:02:01 2016 | Primary Active           | Service check succeeded for master after  |
| agent restart            |                          |                                           |
| Tue Dec 20 04:50:12 2016 | Primary Disable Invoked  | Attempting to disable high availability   |
| Tue Dec 20 04:52:13 2016 | Primary Disable Invoked  | Successfully disabled high availability.  |

### cmxha failover

To fail over to the secondary server, use the **cmxha failover** command.

cmxha failover

**Syntax Description** This command has no arguments or keywords.

**Command Default** None

**Command Modes** Admin root user

**Command History** 

| Release                | Modification                 |  |
|------------------------|------------------------------|--|
| Cisco CMX Release 10.3 | This command was introduced. |  |

### **Usage Guidelines**

The command prompts for confirmation and then initiates the failover to the secondary server.

### **Examples**

The following example shows how to initiate the failover to the secondary server:

[cmxadmin@CMXHAPrimary ~]\$ cmxha failover

Are you sure you wish to failover to the secondary? [y/N]: y Starting failover from primary to secondary server: 192.0.2.250 Syncing primary files to secondary Configuring secondary server for Failover Configuring primary server for Failover Failover to secondary server has completed successfully

### cmxha failback

To fail back to the primary server, use the cmxha failback command.

### cmxha failback

**Syntax Description** 

This command has no arguments or keywords.

**Command Default** 

None

**Command Modes** 

Admin root user

### **Command History**

| Release                | Modification                 |  |
|------------------------|------------------------------|--|
| Cisco CMX Release 10.3 | This command was introduced. |  |

### **Usage Guidelines**

The command prompts for confirmation and then initiates the failback to the primary server. We recommend that you run this command from the web UI. Note that this command requires a considerable amount of time for execution.

### **Examples**

The following example shows how to initiate the failback to the primary server:

[cmxadmin@CMXHAPrimary ~]\$ cmxha failback

Are you sure you wish to failback to the primary? [y/N]: y Starting to failback to primary server from secondary server: 192.0.2.250 Starting to synchronize data from secondary to primary server

Completed synchronization of data from secondary to primary server Starting to synchronize data from primary to secondary server

Completed failback to primary corver

Completed failback to primary server

### cmxha primary

To convert the system to a primary server and display CMX high availability (HA) information, use the **cmxha primary** command.

cmxha primary{ convert | info }

### **Syntax Description**

| convert | Converts the system to a primary server. |
|---------|------------------------------------------|
| info    | Displays the CMX HA information.         |

### **Command Default**

None

### **Command Modes**

Admin root user

#### **Command History**

| Release                | Modification                 |
|------------------------|------------------------------|
| Cisco CMX Release 10.3 | This command was introduced. |

### **Usage Guidelines**

This command should be run at the cmxadmin level. This command will retrieve the current information from the primary server. If the current server is a secondary server, this command will query the remote primary server. If the current server is the primary server, the local information is displayed. Use this command to display the server status in order to understand the remote status of the server.

### **Examples**

The following example shows how to convert the system to a primary server:

[cmxadmin@CMXHAPrimary ~]\$ cmxha primary convert

This command should be run when HA is disabled and not configured. Are you sure you wish to convert the system to a primary? [y/N]: y Starting all services. This may take a while.. Started all services

Successfully completed primary convert

## cmxha diag

To collect Cisco CMX high availability (HA) diagnostic information, use the cmaxha diag command.

### cmxha diag collect

### **Syntax Description**

| collect | Collects logs and di | agnostic information | from the primar | y and secondary servers.   |
|---------|----------------------|----------------------|-----------------|----------------------------|
| Conce   | Concets 1055 and at  | agnostic information | mom the primar  | j dila becomaar j berverb. |

**Command Default** 

None

**Command Modes** 

Admin root user

### **Command History**

| Release                | Modification                 |
|------------------------|------------------------------|
| Cisco CMX Release 10.3 | This command was introduced. |

### **Usage Guidelines**

This command should be run at the cmxadmin level.

### **Examples**

The following example shows how to collect CMX HA diagnostic information:

[cmxadmin@CMXHAPrimary ~]\$ cmxha diag collect

Please enter a description for the diagnostic collection: collect Collected local diagnostic files into file: /opt/cmx/srv/cmx-ha-diags/cmx\_ha\_diag\_192.0.2.1\_2017-04-02.tar.gz [cmxadmin@CMX-LowEnd-2 ~]\$

# cmxha filesync

To synchronize files between the primary server and the secondary server, use the **cmxha filesync** command.

cmxha filesync replicate

| $\overline{}$ |         |        |       |
|---------------|---------|--------|-------|
| <b>~</b> 1    | /ntav   | Descri | ntion |
| U             | HILLIAN | DUSUI  | puon  |

| replicate | Replicates files to the secondary server. |
|-----------|-------------------------------------------|
|           |                                           |

**Command Default** 

None

**Command Modes** 

Admin root user

### **Command History**

| Release                | Modification                 |
|------------------------|------------------------------|
| Cisco CMX Release 10.3 | This command was introduced. |

### **Usage Guidelines**

This command should be run at the cmxadmin level. We recommend that you run this command with Cisco TAC assistance.

## cmxha init

To configure high availability (HA) at startup, use the cmxha init command.

cmxha init

**Syntax Description** This command has no arguments or keywords.

**Command Default** None

**Command Modes** Admin root user

**Command History** 

| Release                | Modification                 |
|------------------------|------------------------------|
| Cisco CMX Release 10.3 | This command was introduced. |

**Usage Guidelines** 

This command should be run at the cmxadmin level. We recommend that you run this command with Cisco TAC assistance.

## cmxha logging

To change or view the logging level of Cisco CMX high availability (HA), use the cmxha logging command.

cmxha logging {config { debug | info }| status }

### **Syntax Description**

| config | Changes the logging level of CMX HA. |
|--------|--------------------------------------|
| debug  | Sets the logging level to debug.     |
| info   | Sets the logging level to info.      |
| status | Shows the current logging level.     |

### **Command Default**

None

### **Command Modes**

Admin root user

### **Command History**

| Release                | Modification                 |
|------------------------|------------------------------|
| Cisco CMX Release 10.3 | This command was introduced. |

### **Usage Guidelines**

This command should be run at the cmxadmin level. We recommend that you run this command with Cisco TAC assistance.

### **Examples**

The following example shows how to view the CMX HA logging level:

[cmxadmin@CMXHAPrimary ~]\$ cmxha logging config info

Completed changing logging level to info

# cmxha splitbrain

To manage the Cisco CMX high availability (HA) split-brain scenario, use the cmxha splitbrain command.

cmxha splitbrain { info | use-primary | use-secondary }

### **Syntax Description**

| info          | Displays information about the CMX HA split-brain scenario. |
|---------------|-------------------------------------------------------------|
| use-primary   | Uses the primary server in the split-brain scenario.        |
| use-secondary | Uses the secondary server in the split-brain scenario.      |

**Command Default** 

None

**Command Modes** 

Admin root user

### **Command History**

| Release                | Modification                 |
|------------------------|------------------------------|
| Cisco CMX Release 10.3 | This command was introduced. |

**Usage Guidelines** 

This command should be run at the cmxadmin level.

**Examples** 

The following example shows how to view CMX HA split-brain scenario information:

[cmxadmin@CMXHAPrimary ~]\$ cmxha splitbrain info

System is not in split-brain state currently

### cmxha web

To enable or disable the high availability (HA) web services, use the **cmxha web** command.

cmxha web { disable | enable | status }

### **Syntax Description**

| disable | Disables the HA web service.             |
|---------|------------------------------------------|
| enable  | Enables the HA web service.              |
| status  | Shows the status of the HA web services. |

**Command Default** 

None

**Command Modes** 

Admin root user

### **Command History**

| Release                | Modification                 |
|------------------------|------------------------------|
| Cisco CMX Release 10.3 | This command was introduced. |

### **Usage Guidelines**

This command should be run at the cmxadmin level. We recommend that you run this command with Cisco TAC assistance.

### **Examples**

The following example shows how to view web service status:

cmxadmin@CMXHAPrimary ~]\$ cmxha web status

Web service enabled : True Web service running : True

cmxha web